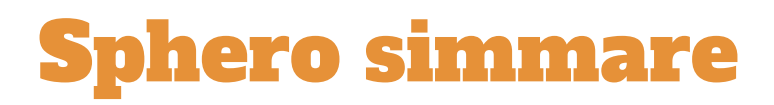

Sphero SPRK+ tränar inför Vansbrosimmet. Testa olika "simdräkter" för att se vilken som förbättrar Spheros prestanda mest.

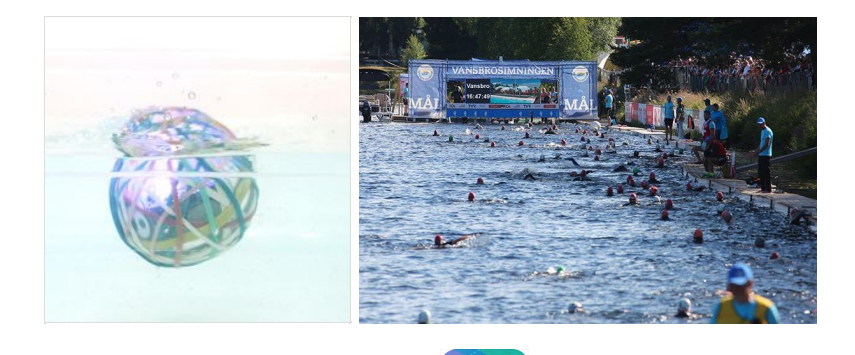

- **1. Öppna SPHERO Lightning Lab appen.**
- **2. "Choose robot" fönster öppnas automatiskt. Välj SPRK+ och följ instruktionerna.**

**LAB** 

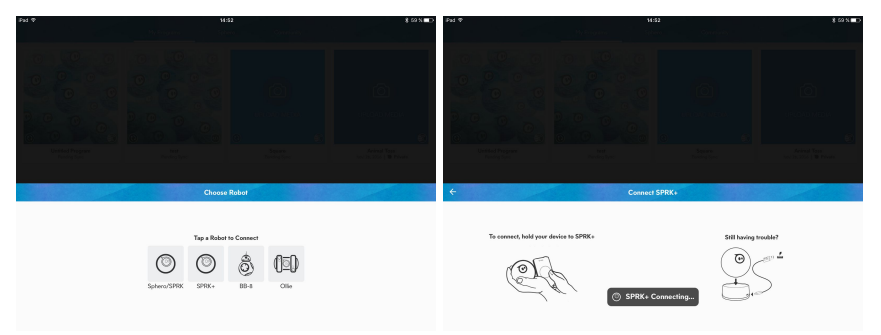

**3. Om Drive inte öppnas automatiskt, öppna den.**

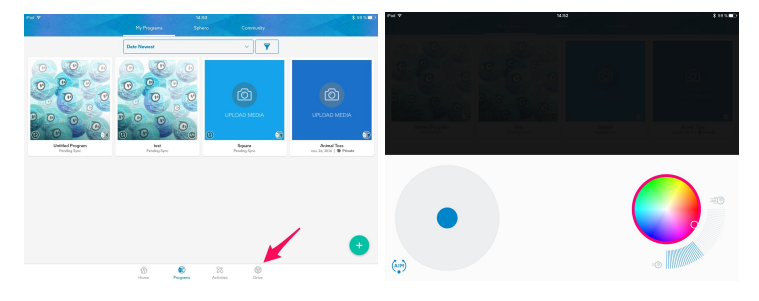

**4. Tryck på "Aim" för att kalibrera roboten. Se till att blå lampan på Sphero är mot den som kör.**

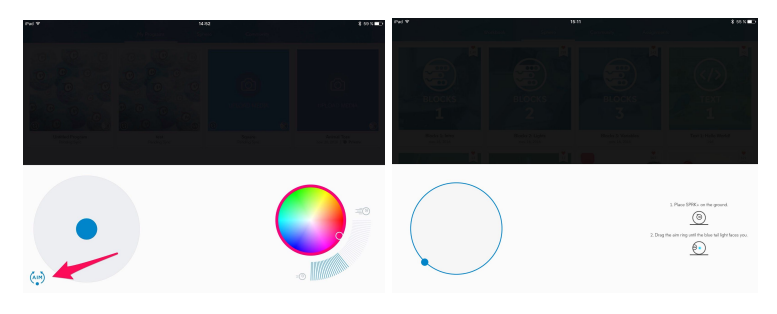

## Sphero simmare

**5. Placera Sphero i vattnet vid START.**

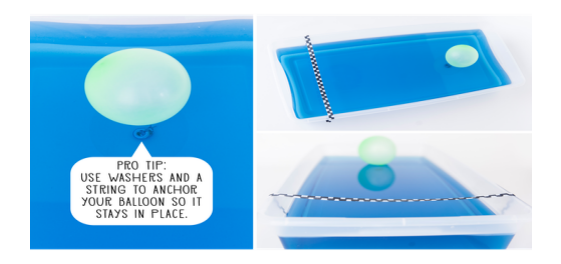

- **6. En person är tidtagare och en annan kör Sphero med Drive appen.**
- **7. Testa hur lång tid det tar för Sphero att köra runt ballongen och komma tillbaka till Mål.**
- **8. Testa olika föremål och "dräkter" av egen design för att se om du kan förbättra Spheros tid.**
- **9. Dokumentera resultatet i tabellen som finns på bordet.**

#### **Diskutera:**

- ★ I vilken simdräkt simmade Sphero snabbast? långsammaste?
- **★** Varför simmade Sphero snabbare?
- ★ Hur skulle man kunna förbättra design för att få Sphero att simma ännu snabbare?

## Ur centrala innehållet i ämnet Fysik:

#### Fysiken och vardagslivet

- Krafter och rörelser i vardagssituationer och hur de upplevs och kan beskrivas, till exempel vid cykling.
- Dokumentation av enkla undersökningar med tabeller, bilder och enkla skriftliga rapporter.

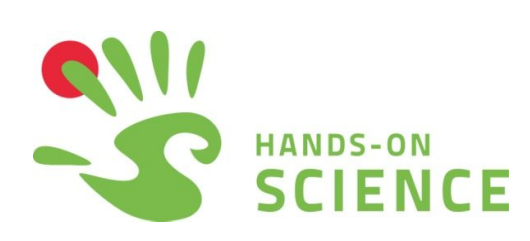

# Sphero simmare

**Gå vidare!**

**Skriv eget program med Spheros blockprogrammering program eller med Spheros textbaserade program Oval Code (som är baserat på C).**

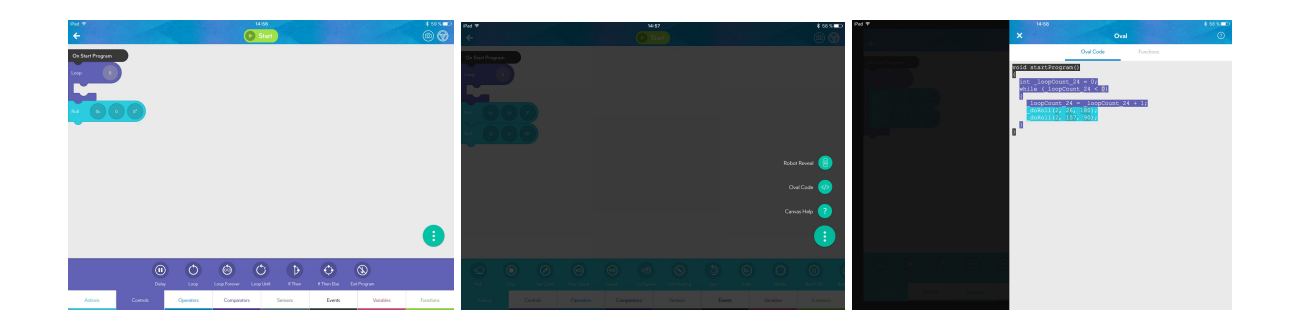

**Hitta tips på olika aktiviteter i Spheros community i Lightning Lab appen!**

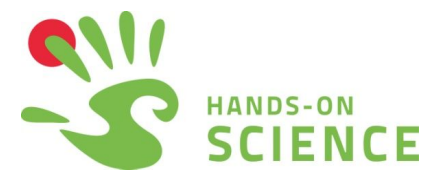